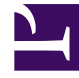

# **S** GENESYS

This PDF is generated from authoritative online content, and is provided for convenience only. This PDF cannot be used for legal purposes. For authoritative understanding of what is and is not supported, always use the online content. To copy code samples, always use the online content.

# IWD Data Mart Private Edition Guide

# Table of Contents

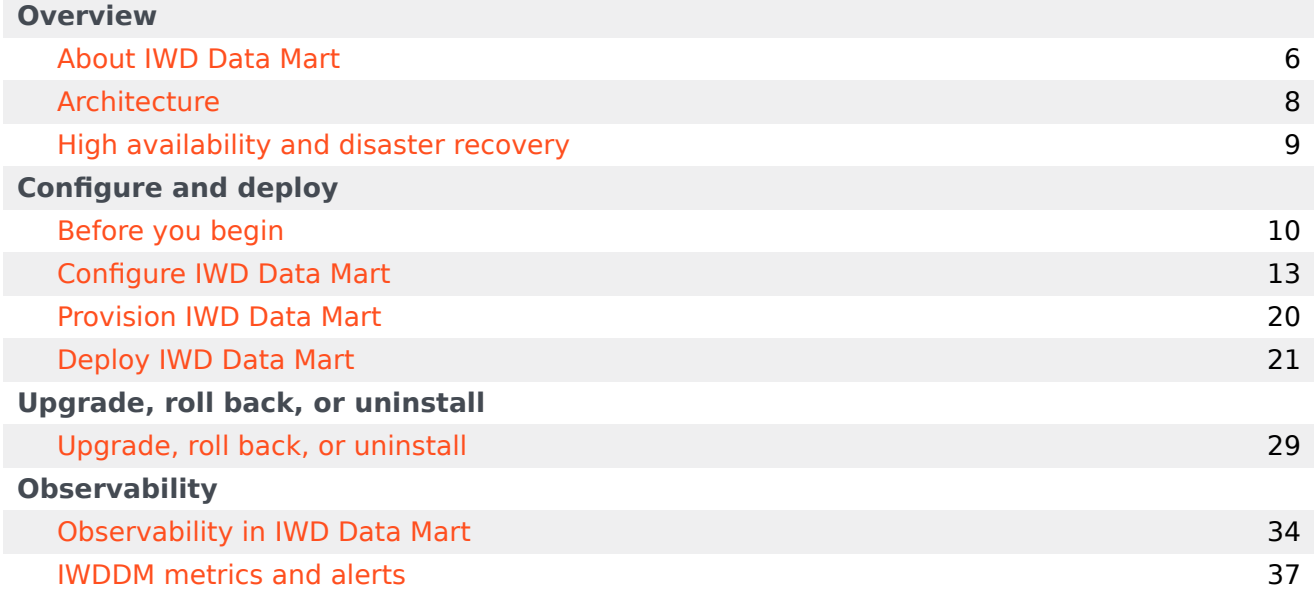

- 1 [Overview](#page-3-0)
- 2 [Configure and deploy](#page-3-1)
- 3 [Upgrade, roll back, or uninstall](#page-3-2)
- 4 [Observability](#page-4-0)

Find links to all the topics in this guide.

#### **Related documentation:**

- •
- •

#### **RSS:**

• [For private edition](https://all.docs.genesys.com/ReleaseNotes/Current/GenesysEngage-cloud/PrivateEdition?action=rnrss)

IWD Data Mart (IWDDM) is a service available with the Genesys Multicloud CX private edition offering.

#### <span id="page-3-0"></span>Overview

Learn more about IWD Data Mart, its architecture, and how to support high availability and disaster recovery.

- About IWD Data Mart
- Architecture
- High availability and disaster recovery

#### <span id="page-3-1"></span>Configure and deploy

Find out how to configure and deploy IWD Data Mart.

- Before you begin
- Configure IWD Data Mart
- Provision IWD Data Mart
- Deploy IWD Data Mart

#### <span id="page-3-2"></span>Upgrade, roll back, or uninstall

Find out how to upgrade, roll back, or uninstall IWD Data Mart.

• Upgrade, roll back, or uninstall

### <span id="page-4-0"></span>Observability

Learn how to monitor IWD Data Mart with metrics and logging.

• IWDDM metrics and alerts

# <span id="page-5-0"></span>About IWD Data Mart

# Contents

• 1 [Supported Kubernetes platforms](#page-6-0)

Learn about iWD Data Mart and how it works in Genesys Multicloud CX private edition.

#### **Related documentation:**

- •
- •
- •

#### **RSS:**

• [For private edition](https://all.docs.genesys.com/ReleaseNotes/Current/GenesysEngage-cloud/PrivateEdition?action=rnrss)

IWD Data Mart offers comprehensive reporting, providing management insight into business operation. It provides key indicators of performance both through current-day statistics and on an historical basis.

IWD Data Mart retrieves reporting events from Intelligent Workload Distribution (IWD) and populates task fact tables, dimensions, and aggregate tables in IWD Data Mart DB. Data from IWD Data Mart is displayed using Genesys Customer Experience Insights (GCXI) IWD reports.

# <span id="page-6-0"></span>Supported Kubernetes platforms

IWD DM service is supported on the following cloud platforms:

- Azure Kubernetes Service (AKS)
- Google Kubernetes Engine (GKE)

See the Intelligent Workload Distribution Release Notes for information about when support was introduced.

# <span id="page-7-0"></span>Architecture

Learn about the iWD Data Mart's architecture.

#### **Related documentation:**

- •
- •
- •
- 

#### **RSS:**

• [For private edition](https://all.docs.genesys.com/ReleaseNotes/Current/GenesysEngage-cloud/PrivateEdition?action=rnrss)

The architecture diagram is common for IWD, IWD Data Mart, and Email. For illustration on a sample deployment of IWD Data Mart, see IWD Architecture.

For information about the overall architecture of Genesys Multicloud CX private edition, see the highlevel Architecture page.

# <span id="page-8-0"></span>High availability and disaster recovery

Find out how this service provides disaster recovery in the event the service goes down.

#### **Related documentation:**

- •
- •
- •

#### **RSS:**

• [For private edition](https://all.docs.genesys.com/ReleaseNotes/Current/GenesysEngage-cloud/PrivateEdition?action=rnrss)

IWD Data Mart is a Cronjob that runs on a per-tenant basis, so High Availability (HA) is not applicable.

See High Availability information for all services: High availability and disaster recovery

High Availability of IWD Data Mart is based on the CronJob's limited amount of working time and fact that no data is destroyed even if the IWD Data Mart job failed in progres.

# <span id="page-9-0"></span>Before you begin

- 1 [Limitations and assumptions](#page-10-0)
- 2 [Download the Helm charts](#page-10-1)
- 3 [Third-party prerequisites](#page-11-0)
- 4 [Storage requirements](#page-11-1)
- 5 [Network requirements](#page-11-2)
- 6 [Browser requirements](#page-11-3)
- 7 [Genesys dependencies](#page-11-4)
- 8 [GDPR support](#page-11-5)

Find out what to do before deploying IWD Data Mart.

#### **Related documentation:**

- •
- •
- •

#### **RSS:**

• [For private edition](https://all.docs.genesys.com/ReleaseNotes/Current/GenesysEngage-cloud/PrivateEdition?action=rnrss)

# <span id="page-10-0"></span>Limitations and assumptions

The current version of IWD Data Mart:

- works as a short-living job started on schedule
- does not support scaling or HA
- requires dedicated PostgreSQL deployment per customer

IWD Data Mart is a short-living job, so Prometheus metrics cannot be pulled. Therefore, it requires a standalone Pushgateway service for monitoring.

# <span id="page-10-1"></span>Download the Helm charts

IWD Data Mart in Genesys Multicloud CX private edition includes the following containers:

• iwd\_dm\_cloud

The service also includes a Helm chart, which you must deploy to install the required containers for IWD Data Mart:

• iwddm-croniob

See Helm Charts and Containers for IWD and IWD Data Mart for the Helm chart version you must download for your release.

To download the Helm chart, navigate to the **iwddm-cronjob** folder in the JFrog repository. For information about how to download the Helm charts, see Downloading your Genesys Multicloud CX containers.

# <span id="page-11-0"></span>Third-party prerequisites

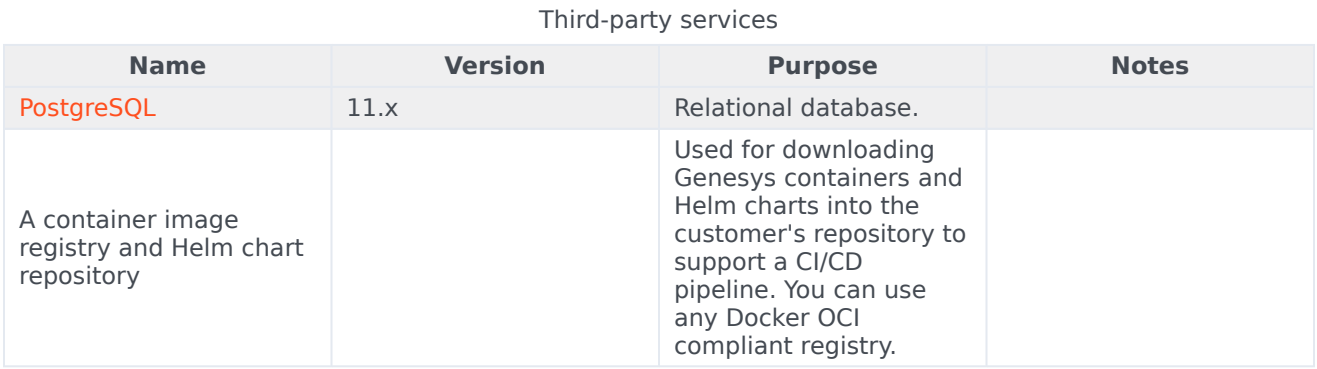

### <span id="page-11-1"></span>Storage requirements

All data is stored in PostgreSQL, which is external to the IWD Data Mart.

### <span id="page-11-2"></span>Network requirements

Not applicable

<span id="page-11-3"></span>Browser requirements

Not applicable

### <span id="page-11-4"></span>Genesys dependencies

Intelligent Workload Distribution (IWD) with a provisioned tenant.

For the order in which the Genesys services must be deployed, refer to the Order of services deployment topic in the *Setting up Genesys Multicloud CX private edition* document.

### <span id="page-11-5"></span>GDPR support

*Content coming soon*

# <span id="page-12-0"></span>Configure IWD Data Mart

- 1 [Override Helm chart values](#page-13-0)
- 2 [Configure Kubernetes](#page-15-0)
	- 2.1 [ConfigMaps](#page-15-1)
	- 2.2 [Secrets](#page-16-0)
	- 2.3 [Create the pull secret](#page-16-1)
- 3 [Configure security](#page-17-0)
- 4 [Configure IWD REST endpoint](#page-17-1)
- 5 [Configure connection to WFM](#page-17-2)

Learn how to configure IWD Data Mart.

#### **Related documentation:**

- •
- •
- •

#### **RSS:**

• [For private edition](https://all.docs.genesys.com/ReleaseNotes/Current/GenesysEngage-cloud/PrivateEdition?action=rnrss)

# <span id="page-13-0"></span>Override Helm chart values

The following table provides information on the IWD Data Mart deployment settings:

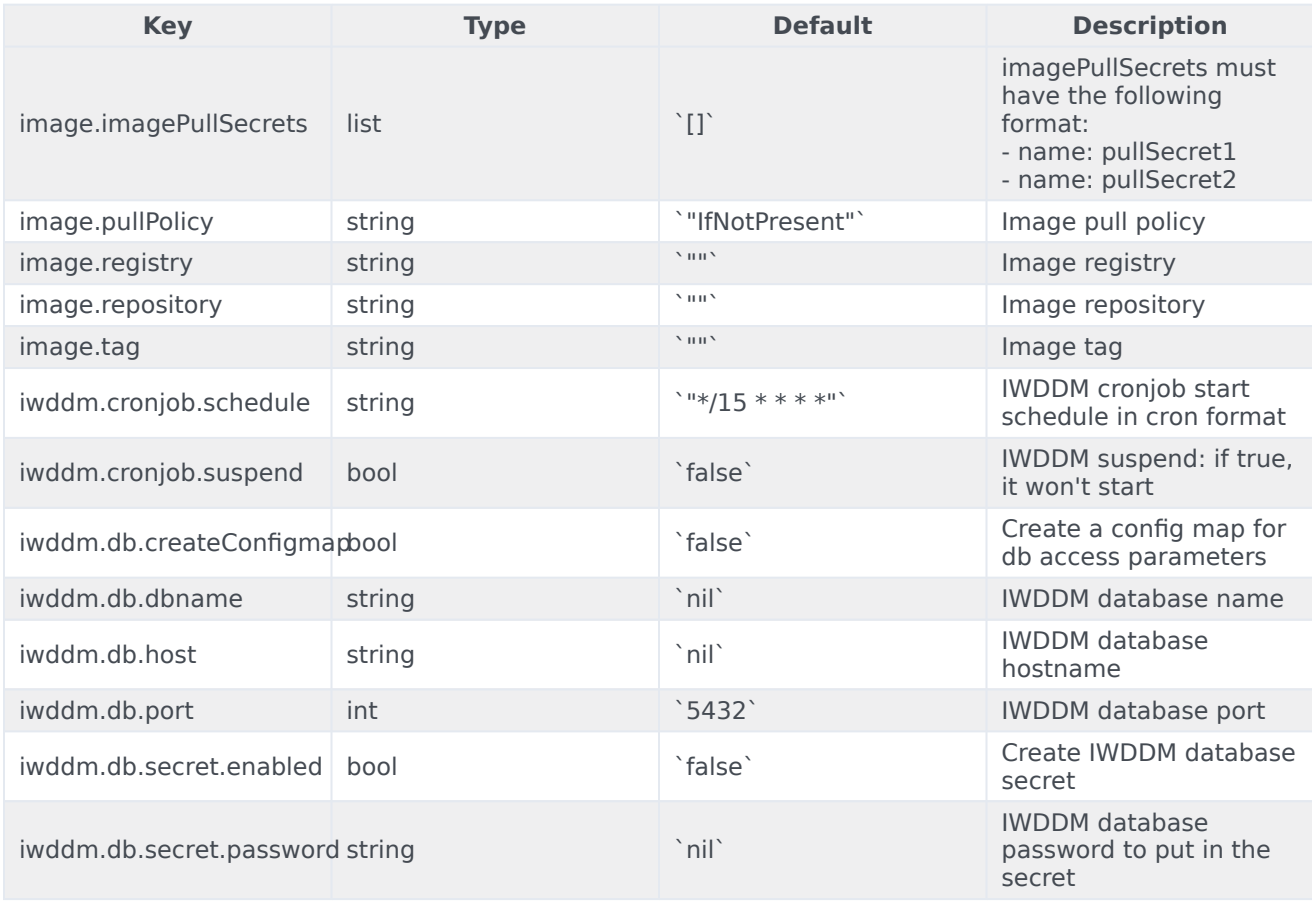

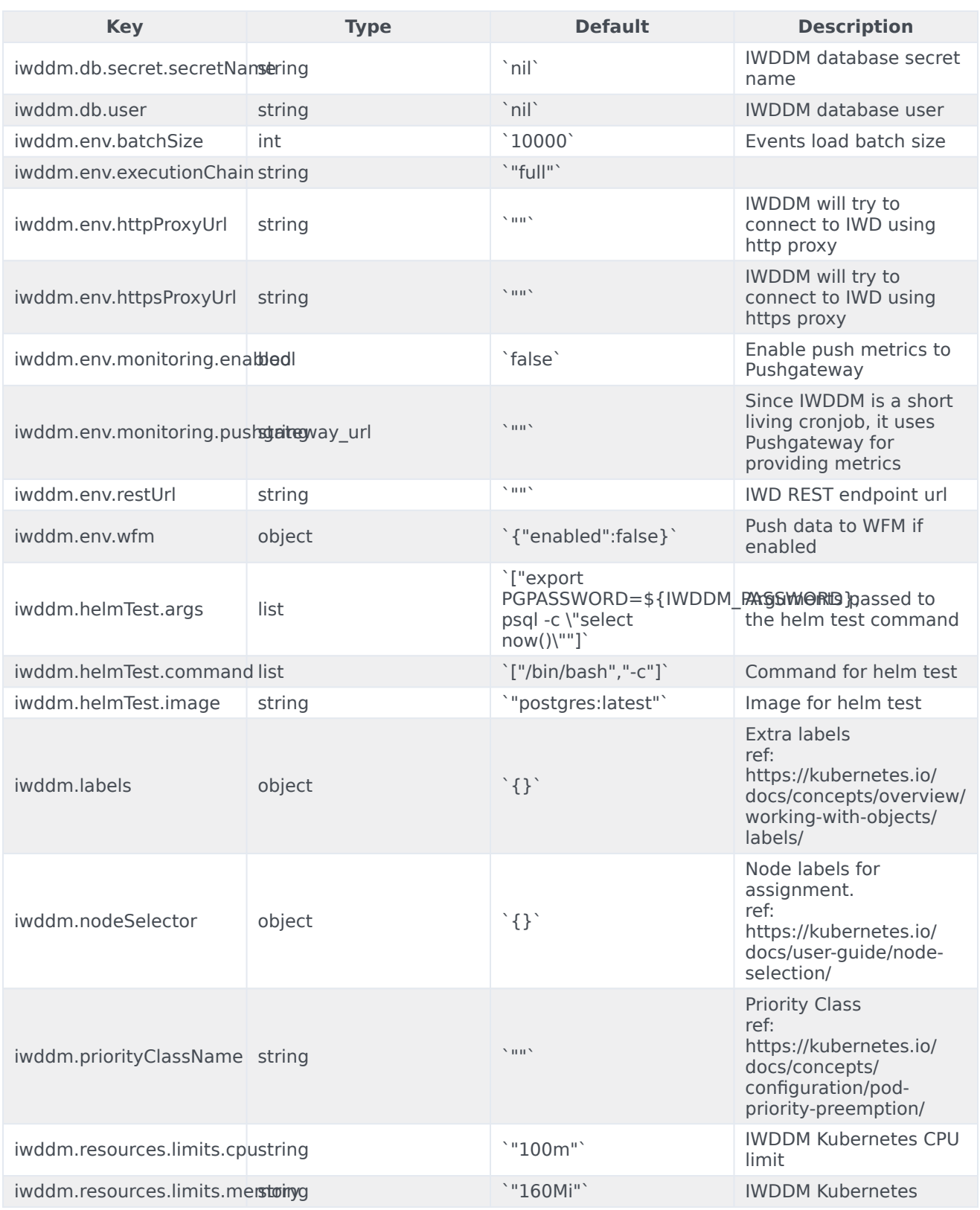

#### Configure IWD Data Mart

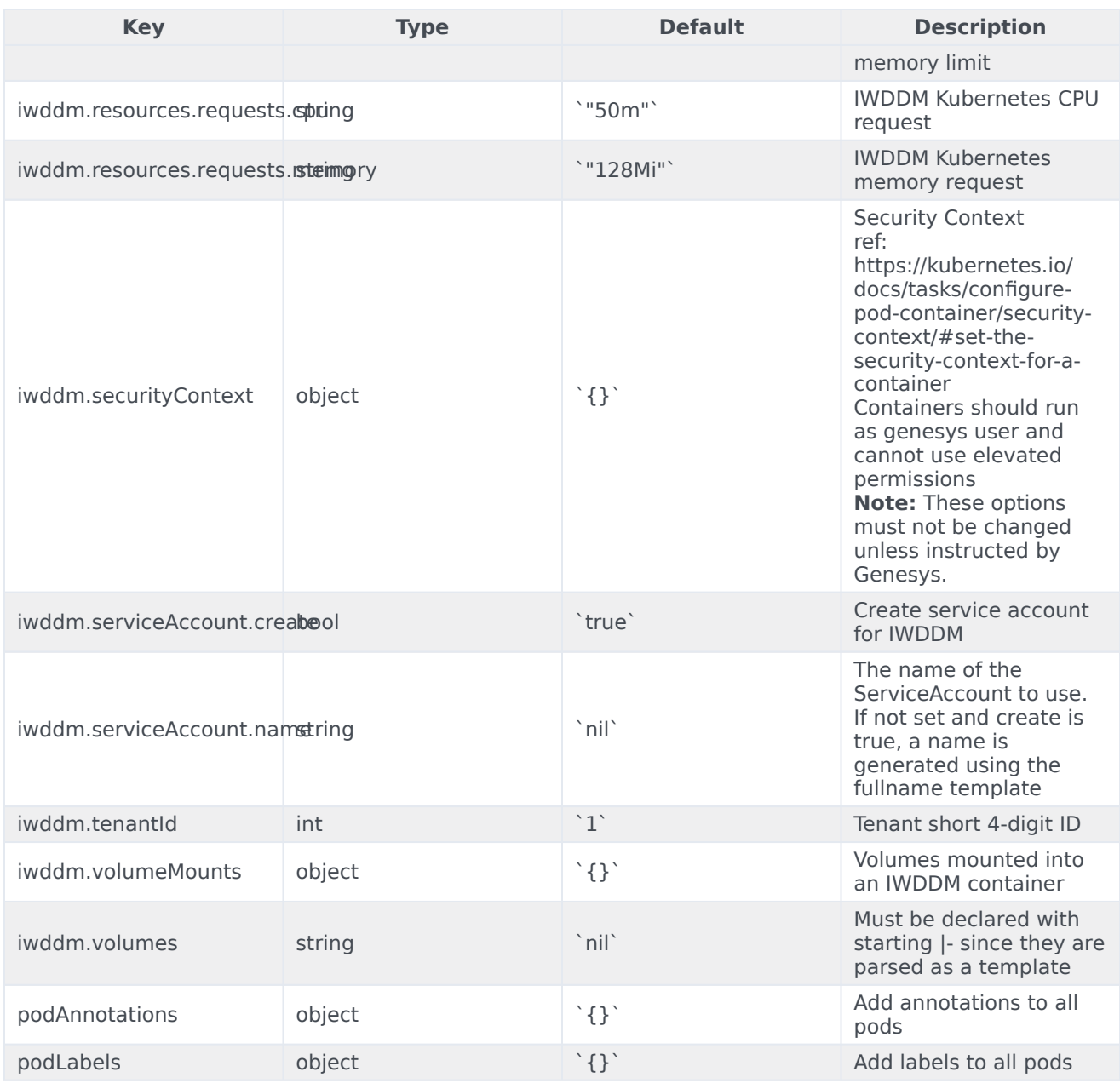

# <span id="page-15-0"></span>Configure Kubernetes

# <span id="page-15-1"></span>ConfigMaps

Not applicable as all required ConfigMaps are created via Helm Chart basing on the provided values.

#### <span id="page-16-0"></span>**Secrets**

IWD Data Mart requires several secrets to be created.

#### <span id="page-16-1"></span>Create the pull secret

Use the following code snippet as an example of how to create pull secret:

kubectl create secret docker-registry mycred --docker-server=pureengage.jfrog.io --dockerusername= --docker-password=

You can add *mycred* to Helm override values by setting **image.imagePullSecrets** to *[ mycred ]*.

#### IWDDM PostgreSQL password

It can be configured in Helm values as shown in the sample:

```
iwddm:
  db:
   secret:
     enabled: true
     secretName: iwddm-db-secret-0001
     password: somePassword1
  volumes: |-
    - name: iwddm-db-secrets
      secret:
        secretName: iwddm-db-secret-0001
  volumeMounts: |-
    - name: iwddm-db-secrets
      readOnly: true
      mountPath: "/mnt/env-file-secrets/db-file-secrets"
```
#### IWDDM iWD x-api-key

It must exist before your IWDDM deployment. It must be created with the following format:

IWDDM\_API\_KEY=value

Sample password creation:

```
kubectl create secret generic 0001-iwd-secrets \
--from-literal='IWDDM_API_KEY=123456-abcde-4568734'
```
IWD x-api-key can be configured as shown below:

```
iwddm:
 volumes: |-
    - name: iwd-secrets
     secret:
       secretName: 0001-iwd-secrets
volumeMounts: |-
    - name: iwd-secrets
      readOnly: true
      mountPath: "/mnt/env-file-secrets/iwd-file-secrets"
```
#### GIM database password

Create a multi-line secret in the following way:

#### Create a file, **gim-secret.txt** with the following text:

```
IWDDM_GIM_DBUSER=
IWDDM_GIM_PASSWORD=
IWDDM_GIM_URL=jdbc:postgresql://:5432/
```
Create a secret from the file:

```
kubectl create secret generic gim-secrets \
--from-file=gim-secret.txt
```
Then, mount it using Helm values:

```
iwddm:
  volumes: |-
   - name: gim-secrets
     secret:
       secretName: gim-secrets
volumeMounts: |-
    - name: gim-secrets
     readOnly: true
      mountPath: "/mnt/gim-secrets/gim-secret"
```
# <span id="page-17-0"></span>Configure security

IWDDM needs the username and password provided for PostgreSQL access.

# <span id="page-17-1"></span>Configure IWD REST endpoint

IWD REST URL provided for IWDDM in the **iwddm.env.restUrl** parameter must be:

http://iwd.iwd.svc.cluster.local:4024/iwd/v3

The above endpoint may change depending on the configuration and where IWD is installed. Refer to IWD documentation for information on this endpoint.

### <span id="page-17-2"></span>Configure connection to WFM

IWD DM can connect and push metrics to Workforce Management (WFM).

The following Helm values must be configured:

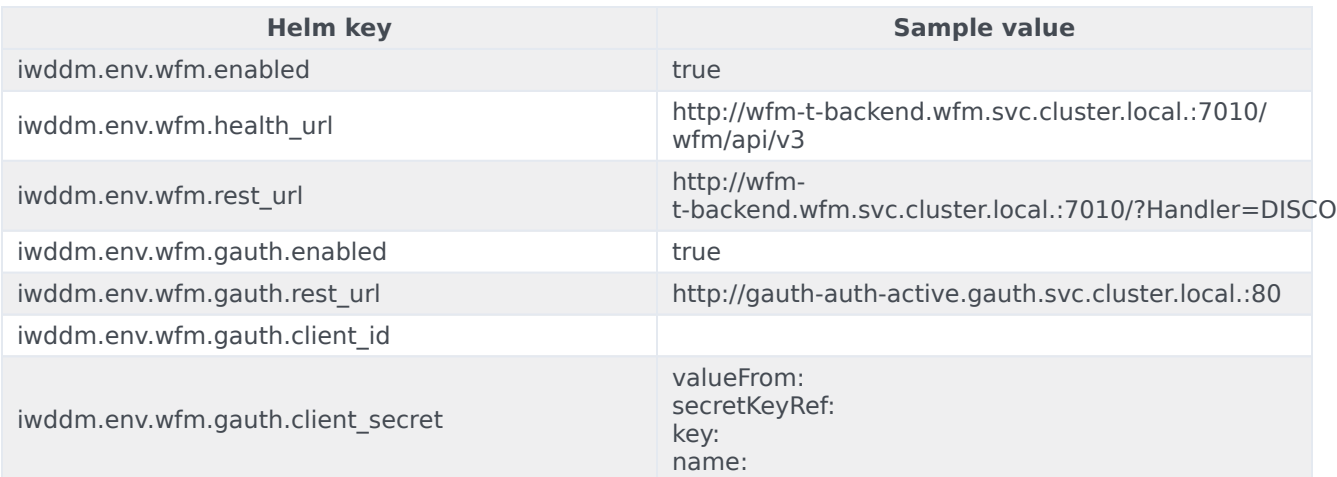

# <span id="page-19-0"></span>Provision IWD Data Mart

• Administrator

Learn how to provision IWD Data Mart.

#### **Related documentation:**

- •
- •
- •

#### **RSS:**

• [For private edition](https://all.docs.genesys.com/ReleaseNotes/Current/GenesysEngage-cloud/PrivateEdition?action=rnrss)

Create a Postgres database for IWDDM.

Create a user for IWDDM full access to database:

CREATE USER "iwddm\_dm" WITH LOGIN NOSUPERUSER NOCREATEDB NOCREATEROLE NOINHERIT NOREPLICATION CONNECTION LIMIT -1 PASSWORD '';

IWDDM should provide access to its database to GCXI. For that, an additional user account can be created with the following script:

CREATE USER "iwddm\_gcxi" WITH LOGIN NOSUPERUSER NOCREATEDB NOCREATEROLE NOINHERIT NOREPLICATION CONNECTION LIMIT -1 PASSWORD ''; ALTER DEFAULT PRIVILEGES FOR USER iwddm\_dm GRANT SELECT ON TABLES TO iwddm\_gcxi;

After creating an account, the new user account can be provided to the GCXI service for database access.

# <span id="page-20-0"></span>Deploy IWD Data Mart

- 1 [Kubernetes](#page-21-0)
	- 1.1 [Prepare](#page-21-1)
	- 1.2 [Deploy](#page-21-2)
- 2 [Google Kubernetes Engine \(GKE\)](#page-23-0)
	- 2.1 [Prepare](#page-23-1)
	- 2.2 [Deploy](#page-23-2)
- 3 [Azure Kubernetes Service \(AKS\)](#page-25-0)
	- 3.1 [Prepare](#page-25-1)
	- 3.2 [Deploy](#page-25-2)
- 4 [Validate the deployment](#page-27-0)

Learn how to deploy IWD Data Mart (IWDDM) into a private edition environment.

#### **Related documentation:**

- •
- •
- •

#### **RSS:**

• [For private edition](https://all.docs.genesys.com/ReleaseNotes/Current/GenesysEngage-cloud/PrivateEdition?action=rnrss)

#### Important

- Make sure to review Before you begin for the full list of prerequisites required to deploy IWD Data Mart.
- The sample code snippets and install commands in this document use an example version of IWD Data Mart. Ensure that you replace the example version with the version that is applicable for your deployment.

# <span id="page-21-0"></span>Kubernetes

#### <span id="page-21-1"></span>Prepare

1. Create a new project using the following command:

kubectl create namespace iwddm

- 2. Create a pull secret for accessing the JFrog registry. See Configure Kubernetes.
- 3. Download the IWD helm chart from the JFrog repository. See Download the Helm charts.
- 4. IWD Data Mart requires the Digital Channels API key. The key must be provisioned and shared via Digital Channels or IWD. See IWD x-api-key.

#### <span id="page-21-2"></span>Deploy

1. Extract parameters from chart to see multiple (default) values used to fine tune the installation.

\$ helm show values /iwddm- > values.yaml

- 2. Set up essential IWDDM Helm values:
	- image.registry
	- image.imagePullSecrets (if needed)
	- image.repository
	- image.tag
	- image.repository
	- iwddm.tenantId
	- iwddm.db.\*
	- iwddm.db.secret.\*
	- iwddm.volumes
	- iwddm.volumeMounts
	- iwddm.env.gim.enabled: true (given that GIM DB secret is provided) Use the sample override file:

```
image:
  registry: "pureengage-docker-staging.jfrog.io"
  repository: "iwddm/iwd_dm_cloud"
  tag: ""
  pullPolicy: IfNotPresent
  imagePullSecrets:
    - name: pullsecret
iwddm:
  tenantId: #sample 100
  db:
    createConfigmap: true
   host:
    port: 5432
    dbname:
    user:
    secret:
     enabled: true
     secretName:
     password:
  cronjob:
    schedule: "*/3 * * * *"
    suspend: false
  securityContext: {}
  env:
    executionChain: "full"
    restUrl: "http://iwd.iwd.svc.cluster.local:4024/iwd/v3"
    monitoring:
     enabled: false
     pushgateway_url: ""
  volumes: |-
    - name: iwddm-db-secrets
      secret:
       secretName:
    - name: iwd-secrets
     secret:
       secretName:
  volumeMounts:
    iwddm-db-secrets:
      readOnly: true
      mountPath: "/mnt/env-secrets/db-secrets"
```

```
iwd-secrets:
  readOnly: true
 mountPath: "/mnt/env-secrets/iwd-secrets"
```
3. Install IWD Data Mart using the following command:

```
helm upgrade --install iwddm-{short_tenant_id} /iwddm-cronjob --version={version} -f
./values.private.yml
```
### <span id="page-23-0"></span>Google Kubernetes Engine (GKE)

#### <span id="page-23-1"></span>Prepare

1. Log in to the GKE cluster.

gcloud container clusters get-credentials

- 2. Create a new project:
	- 1. Create a *create-iwddm-namespace.json* :

```
{
  "apiVersion": "v1",
  "kind": "Namespace",
  "metadata": {
    "name": "iwddm",
    "labels": {
      "name": "iwddm"
    }
 }
}
```
2. Create a namespace using the above JSON:

kubectl apply -f create-iwddm-namespace.json

3. Confirm the namespace creation:

kubectl describe namespace iwddm

- 3. Create a pull secret for accessing the JFrog registry. See Configure Kubernetes.
- 4. Download the IWD helm chart from the JFrog repository. See Download the Helm charts.
- 5. IWD Data Mart requires the Digital Channels API key. The key must be provisioned and shared via Digital Channels or IWD. See IWD x-api-key.

#### <span id="page-23-2"></span>Deploy

1. Extract parameters from chart to see multiple (default) values used to fine tune the installation.

```
$ helm show values /iwddm- > values.yaml
```
- 2. Set up essential IWDDM Helm values:
	- image.registry
	- image.imagePullSecrets (if needed)
	- image.repository
	- image.tag
	- image.repository
	- iwddm.tenantId
	- iwddm.db.\*
	- iwddm.db.secret.\*
	- iwddm.volumes
	- iwddm.volumeMounts
	- iwddm.env.gim.enabled: true (given that GIM DB secret is provided) Use the sample override file:

```
image:
  registry: "pureengage-docker-staging.jfrog.io"
  repository: "iwddm/iwd_dm_cloud"
  tag: ""
  pullPolicy: IfNotPresent
  imagePullSecrets:
    - name: pullsecret
iwddm:
  tenantId: #sample 100
  db:
    createConfigmap: true
   host:
    port: 5432
    dbname:
    user:
    secret:
     enabled: true
     secretName:
     password:
  cronjob:
    schedule: "*/3 * * * *"
    suspend: false
  securityContext: {}
  env:
    executionChain: "full"
    restUrl: "http://iwd.iwd.svc.cluster.local:4024/iwd/v3"
    monitoring:
     enabled: false
     pushgateway_url: ""
  volumes: |-
    - name: iwddm-db-secrets
      secret:
       secretName:
    - name: iwd-secrets
     secret:
       secretName:
  volumeMounts:
    iwddm-db-secrets:
      readOnly: true
      mountPath: "/mnt/env-secrets/db-secrets"
```

```
iwd-secrets:
  readOnly: true
 mountPath: "/mnt/env-secrets/iwd-secrets"
```
3. Install IWD Data Mart using the following command:

```
helm upgrade --install iwddm-{short_tenant_id} /iwddm-cronjob --version={version} -f
./values.private.yml
```
# <span id="page-25-0"></span>Azure Kubernetes Service (AKS)

#### <span id="page-25-1"></span>Prepare

1. Log in to the AKS cluster.

```
az aks get-credentials --resource-group --name --admin
```
- 2. Create a new project:
	- 1. Create a *create-iwddm-namespace.json* :

```
{
  "apiVersion": "v1",
  "kind": "Namespace",
  "metadata": {
    "name": "iwddm",
    "labels": {
      "name": "iwddm"
    }
 }
}
```
2. Create a namespace using the above JSON:

kubectl apply -f create-iwddm-namespace.json

3. Confirm the namespace creation:

kubectl describe namespace iwddm

- 3. Create a pull secret for accessing the JFrog registry. See Configure Kubernetes.
- 4. Download the IWD helm chart from the JFrog repository. See Download the Helm charts.
- 5. IWD Data Mart requires the Digital Channels API key. The key must be provisioned and shared via Digital Channels or IWD. See IWD x-api-key.

#### <span id="page-25-2"></span>Deploy

1. Extract parameters from chart to see multiple (default) values used to fine tune the installation.

```
$ helm show values /iwddm- > values.yaml
```
- 2. Set up essential IWDDM Helm values:
	- image.registry
	- image.imagePullSecrets (if needed)
	- image.repository
	- image.tag
	- image.repository
	- iwddm.tenantId
	- iwddm.db.\*
	- iwddm.db.secret.\*
	- iwddm.volumes
	- iwddm.volumeMounts
	- iwddm.env.gim.enabled: true (given that GIM DB secret is provided) Use the sample override file:

```
image:
  registry: "pureengageuse1-docker-multicloud.jfrog.io"
  repository: "iwddm/iwd_dm_cloud"
  tag: ""
  pullPolicy: IfNotPresent
  imagePullSecrets:
    - name: pullsecret
iwddm:
  tenantId: #sample 100
  db:
   createConfigmap: true
   host:
   port: 5432
   dbname:
    user:
   secret:
     enabled: true
     secretName:
     password:
  cronjob:
    schedule: "*/3 * * * *"
   suspend: false
 securityContext: {}
  env:
   executionChain: "full"
    restUrl: "http://iwd.${IWD_NAMESPACE}.svc.${DNS_SCOPE}:4024/iwd/v3"
   monitoring:
      enabled: false
      pushgateway_url: ""
  gim:
    enabled: true
 wfm:
   enabled: false
    rest_url: "http://wfm-t101-backend.${WFM_NS}.svc.${DNS_SCOPE}:7010/wfm/api/v3"
   health_url: "http://wfm-
t101-backend.${WFM_NS}.svc.${DNS_SCOPE}:7010/?Handler=DISCO"
  gauth:
    enabled: false
    rest_url: http://gauth-auth.${GAUTH_NAMESPACE}.svc.${DNS_SCOPE}:80
    client_id: iwddm_client
```

```
client_secret:
   valueFrom:
     secretKeyRef:
       name: shared-gauth-iwddm-client-secret
        key: gauth-iwddm-client-secret
volumes: |-
  - name: iwddm-db-secrets
   secret:
     secretName:
  - name: iwd-secrets
   secret:
     secretName:
volumeMounts:
 iwddm-db-secrets:
   readOnly: true
   mountPath: "/mnt/env-secrets/db-secrets"
  iwd-secrets:
    readOnly: true
   mountPath: "/mnt/env-secrets/iwd-secrets"
```
3. Install IWD Data Mart using the following command:

```
helm upgrade --install iwddm-{short_tenant_id} /iwddm-cronjob --version={version} -f
./values.private.yml
```
# <span id="page-27-0"></span>Validate the deployment

Watch the helm output at the end of installation. Pods must be in a Running state and they must pass all READY checks.

#### See the following sample output:

Release "iwddm" has been upgraded. Happy Helming! NAME: iwdem LAST DEPLOYED: Tue Jul 18 10:18:07 2021 NAMESPACE: iwddm STATUS: deployed REVISION: 1 TEST SUITE: None NOTES: Please be patient while iwddm 100.0.0741322 is being deployed

Note that IWDDM is a short-living job. So, pods will be created or deleted based on schedule.

# <span id="page-28-0"></span>Upgrade, roll back, or uninstall

- 1 [Supported upgrade strategies](#page-29-0)
- 2 [Timing](#page-29-1)
	- 2.1 [Scheduling considerations](#page-30-0)
- 3 [Monitoring](#page-30-1)
- 4 [Preparatory steps](#page-30-2)
- 5 [Rolling Update](#page-30-3)
	- 5.1 [Rolling Update: Upgrade](#page-30-4)
	- 5.2 [Rolling Update: Verify the upgrade](#page-31-0)
	- 5.3 [Rolling Update: Rollback](#page-31-1)
	- 5.4 [Rolling Update: Verify the rollback](#page-31-2)
- 6 [Uninstall](#page-31-3)

Learn how to upgrade, roll back, or uninstall IWDDM.

#### **Related documentation:**

- •
- •
- •

#### **RSS:**

• [For private edition](https://all.docs.genesys.com/ReleaseNotes/Current/GenesysEngage-cloud/PrivateEdition?action=rnrss)

#### Important

The instructions on this page assume you have deployed the services in servicespecific namespaces. If you are using a single namespace for all private edition services, replace the namespace element in the commands on this page with the name of your single namespace or project.

# <span id="page-29-0"></span>Supported upgrade strategies

IWD Data Mart supports the following upgrade strategies:

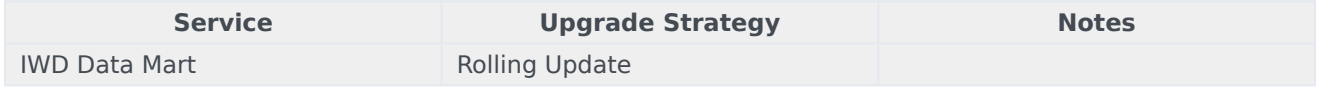

For a conceptual overview of the upgrade strategies, refer to Upgrade strategies in the Setting up Genesys Multicloud CX Private Edition guide.

### <span id="page-29-1"></span>Timing

A regular upgrade schedule is necessary to fit within the Genesys policy of supporting N-2 releases, but a particular release might warrant an earlier upgrade (for example, because of a critical security fix).

If the service you are upgrading requires a later version of any third-party services, upgrade the thirdparty service(s) before you upgrade the private edition service. For the latest supported versions of third-party services, see the Software requirements page in the suite-level guide.

#### <span id="page-30-0"></span>Scheduling considerations

Genesys recommends that you upgrade the services methodically and sequentially: Complete the upgrade for one service and verify that it upgraded successfully before proceeding to upgrade the next service. If necessary, roll back the upgrade and verify successful rollback.

### <span id="page-30-1"></span>Monitoring

Monitor the upgrade process using standard Kubernetes and Helm metrics, as well as service-specific metrics that can identify failure or successful completion of the upgrade (see Observability in IWD Data Mart).

Genesys recommends that you create custom alerts for key indicators of failure — for example, an alert that a pod is in pending state for longer than a timeout suitable for your environment. Consider including an alert for the absence of metrics, which is a situation that can occur if the Docker image is not available. Note that Genesys does not provide support for custom alerts that you create in your environment.

### <span id="page-30-2"></span>Preparatory steps

Ensure that your processes have been set up to enable easy rollback in case an upgrade leads to compatibility or other issues.

Each time you upgrade a service:

- 1. Review the release note to identify changes.
- 2. Ensure that the new package is available for you to deploy in your environment.
- 3. Ensure that your existing **-values.yaml** file is available and update it if required to implement changes.

### <span id="page-30-3"></span>Rolling Update

#### <span id="page-30-4"></span>Rolling Update: Upgrade

Execute the following command to upgrade :

helm upgrade --install -f -values.yaml -n

**Tip:** If your review of Helm chart changes (see Preparatory Step 3) identifies that the only update you need to make to your existing **-values.yaml** file is to update the image version, you can pass the image tag as an argument by using the --set flag in the command:

helm upgrade --install -f -values.yaml --set .image.tag=

For example,

helm upgrade --install -f .

#### <span id="page-31-0"></span>Rolling Update: Verify the upgrade

Follow usual Kubernetes best practices to verify that the new service version is deployed. See the information about initial deployment for additional functional validation that the service has upgraded successfully.

#### <span id="page-31-1"></span>Rolling Update: Rollback

Execute the following command to roll back the upgrade to the previous version:

helm rollback

or, to roll back to an even earlier version:

helm rollback

Alternatively, you can re-install the previous package:

- 1. Revert the image version in the .image.tag parameter in the **-values.yaml** file. If applicable, also revert any configuration changes you implemented for the new release.
- 2. Execute the following command to roll back the upgrade:

helm upgrade --install -f -values.yaml

**Tip:** You can also directly pass the image tag as an argument by using the --set flag in the command:

helm upgrade --install -f -values.yaml --set .image.tag=

For example,

```
helm upgrade --install -f .
```
#### <span id="page-31-2"></span>Rolling Update: Verify the rollback

Verify the rollback in the same way that you verified the upgrade (see Rolling Update: Verify the upgrade).

#### <span id="page-31-3"></span>Uninstall

#### Warning

Uninstalling a service removes all Kubernetes resources associated with that service.

Genesys recommends that you contact Genesys Customer Care before uninstalling any private edition services, particularly in a production environment, to ensure that you understand the implications and to prevent unintended consequences arising from, say, unrecognized dependencies or purged data.

Execute the following command to uninstall :

helm uninstall -n

For example,

helm uninstall .

#### Important

Manually delete all external secrets, if needed.

# <span id="page-33-0"></span>Observability in IWD Data Mart

- 1 [Monitoring](#page-30-1)
	- 1.1 [Enable monitoring](#page-34-0)
	- 1.2 [Configure metrics](#page-35-0)
- 2 [Alerting](#page-35-1)
	- 2.1 [Configure alerts](#page-35-2)
- 3 [Logging](#page-35-3)

Learn about the logs, metrics, and alerts you should monitor for IWD Data Mart.

#### **Related documentation:**

- •
- •
- •

#### **RSS:**

• [For private edition](https://all.docs.genesys.com/ReleaseNotes/Current/GenesysEngage-cloud/PrivateEdition?action=rnrss)

# Monitoring

Private edition services expose metrics that can be scraped by Prometheus, to support monitoring operations and alerting.

- As described on Monitoring overview and approach, you can use a tool like Grafana to create dashboards that query the Prometheus metrics to visualize operational status.
- As described on Customizing Alertmanager configuration, you can configure Alertmanager to send notifications to notification providers such as PagerDuty, to notify you when an alert is triggered because a metric has exceeded a defined threshold.

The services expose a number of Genesys-defined and third-party metrics. The metrics that are defined in third-party software used by private edition services are available for you to use as long as the third-party provider still supports them. For descriptions of available IWD Data Mart metrics, see: •

See also System metrics.

#### <span id="page-34-0"></span>Enable monitoring

IWD Data Mart works as a short living cronjob, so it uses Pushgateway for providing metrics. To enable pushing metrics, find the following Helm values as an example:

```
iwddm:
  env:
    monitoring:
      enabled: true
      pushgateway_url: "http://prometheus-pushgateway.monitoring.svc.cluster.local:9091"
```
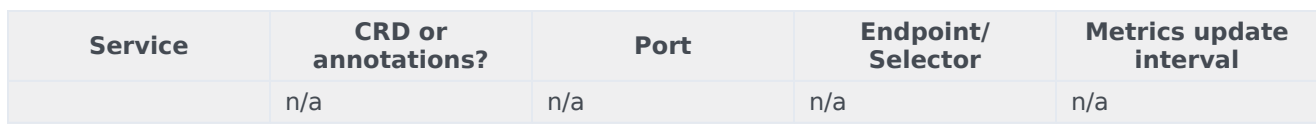

#### <span id="page-35-0"></span>Configure metrics

The metrics that are exposed by the IWD Data Mart are available by default. No further configuration is required in order to define or expose these metrics.

# <span id="page-35-1"></span>Alerting

Private edition services define a number of alerts based on Prometheus metrics thresholds.

#### Important

You can use general third-party functionality to create rules to trigger alerts based on metrics values you specify. Genesys does not provide support for custom alerts that you create in your environment.

For descriptions of available IWD Data Mart alerts, see:

#### <span id="page-35-2"></span>Configure alerts

•

Private edition services define a number of alerts by default (for IWD Data Mart, see the pages linked to above). No further configuration is required.

The alerts are defined as **PrometheusRule** objects in a **prometheus-rule.yaml** file in the Helm charts. As described above, IWD Data Mart does not support customizing the alerts or defining additional **PrometheusRule** objects to create alerts based on the service-provided metrics.

# <span id="page-35-3"></span>Logging

IWDDM container logs to *stdout* in structured JSON format.

# <span id="page-36-0"></span>IWDDM metrics and alerts

- 1 [Metrics](#page-37-0)
- 2 [Alerts](#page-38-0)

Find the metrics *No results* exposes and the alerts defined for *No results*.

#### **Related documentation:**

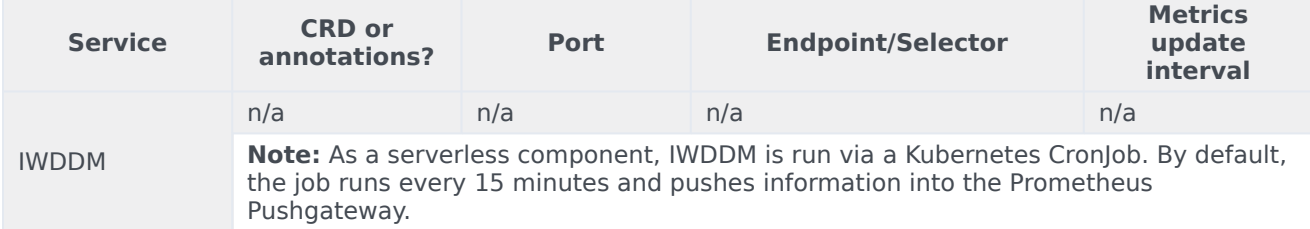

#### See details about:

•

- IWDDM metrics
- IWDDM alerts

# <span id="page-37-0"></span>Metrics

Labeling is used to distinguish the characteristics of the metrics that is being measured. Along with the metrics the following labels can be used:

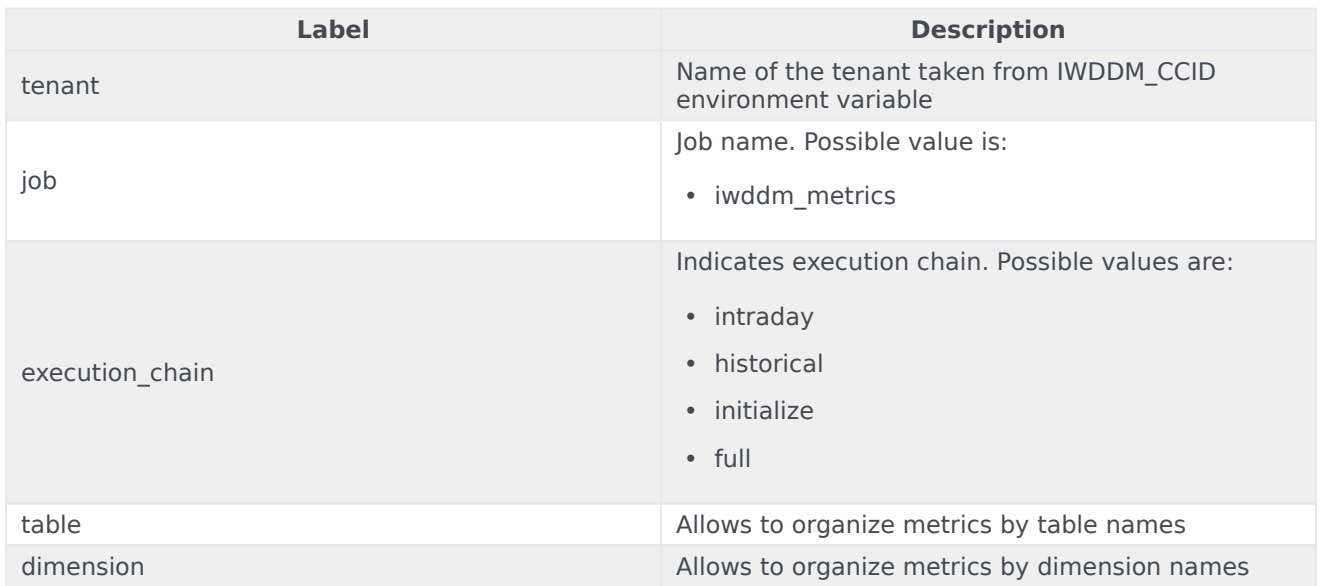

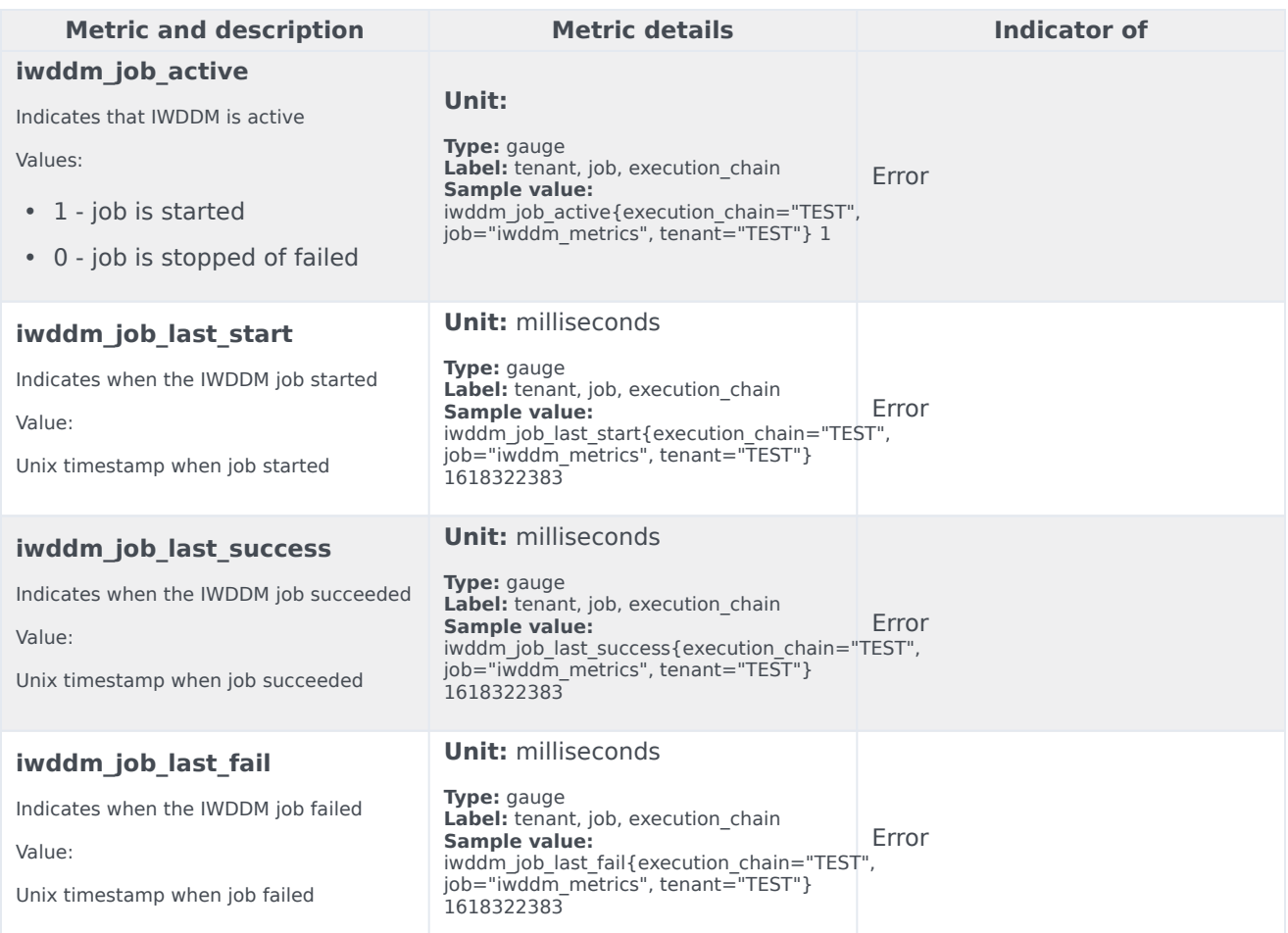

# <span id="page-38-0"></span>Alerts

No alerts are defined for IWDDM.